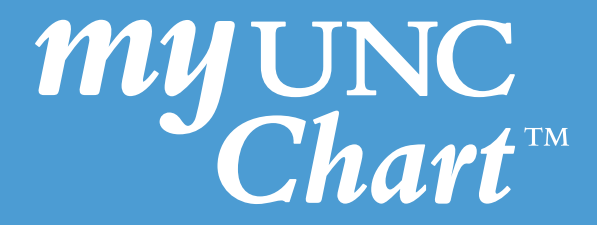

## Instructions for a Scheduled **Mobile Video Visit** via My UNC Chart

(These instructions are accessible when signed into the My UNC Chart mobile app)

## Identify the Scheduled Video Visit.

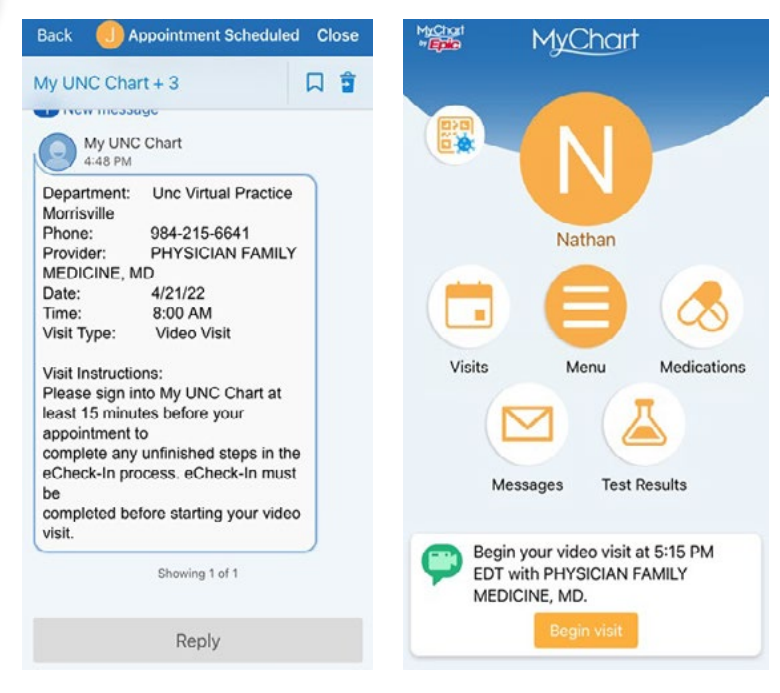

eCheck-In **Finish later 2** Complete **eCheck-In** for your Scheduled Video Visit. MORRISVILLE NC 27560 □ 608-386-3900 □ Email not entered MyChart | MyChart eCheck-In **Finish later**  $<sub>back</sub>$ </sub>  $Z$  Edit **Appointments** Details About Me 1 **Personal Info** Insurance Legal Sex  $(i)$ **NEXT 7 DAYS** Male **APR RETURN VIDEO E**I White or Caucasian How can we contact you for this visit?  $21$ **MYCHART** This contact information will only be used for this visit 2022 Thursday, April 21, 2022 Not Hispanic or Latino Mobile Phone Starts at 8:00 AM ENGLISH 15 minutes  $Z$  Edit **FAMMD** test  $\Box$  Send me text notifications for this visit Carrier charges may apply Click on eCheck-In eCheck-In Email **Finish later** X Cancel

Uploading and Sending Photos for Video Visit:

If your provider asks you to upload and send photos in preparation for your video visit, please [click here](https://www.unchealthcare.org/app/files/public/8bf4f65f-d898-4152-9490-406f514da5a0/pdf-system-mychart-How-to-Upload-Image.pdf) to find instructions on how to upload and send your photos via PC or smartphone.

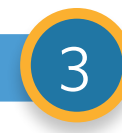

List state and internet browser.<br>  $\sum_{\text{Soneck-h}}$ 

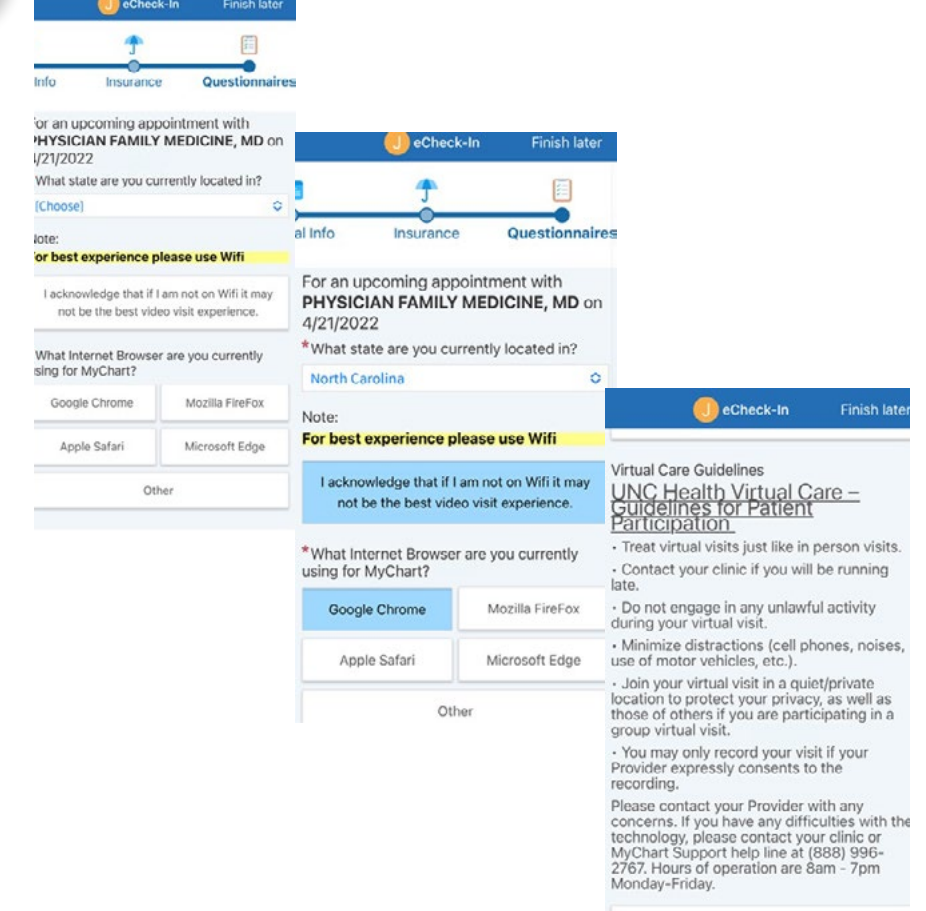

Accept

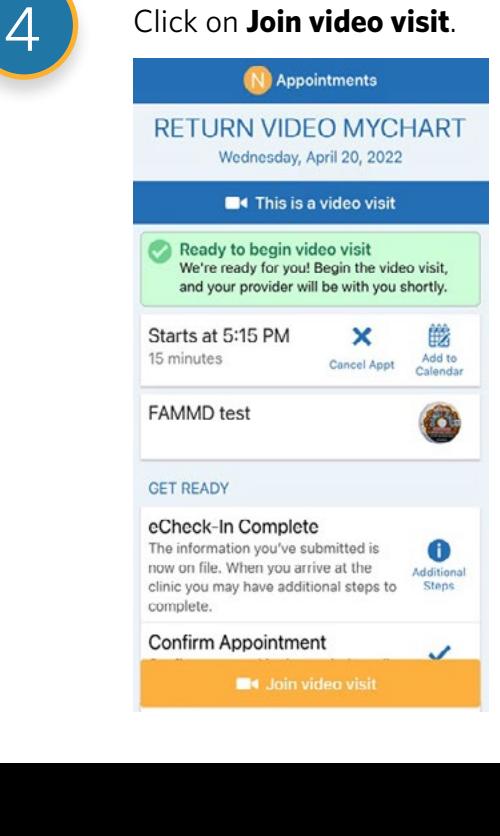

Click **Continue** to test your microphone, speaker and video. Click **Allow** for microphone and camera use.

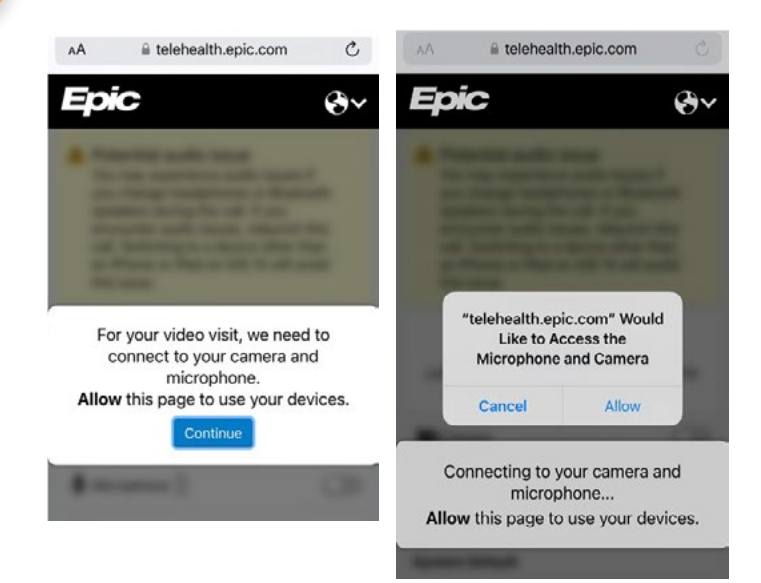

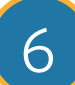

6 Start your visit. Enter your phone number then click **Join Call.**

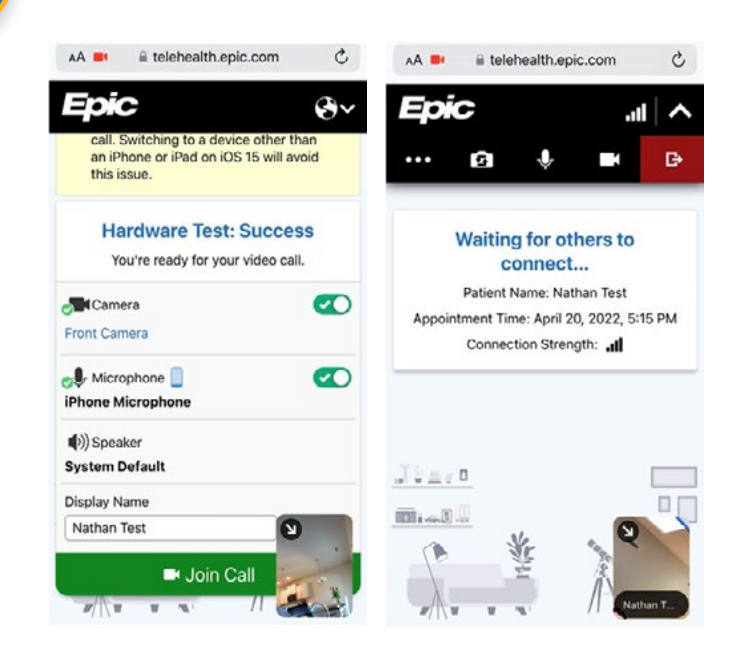

© 2020 Epic Systems Corporation. Used with permission.

This information is provided to help you access a tool that is currently offered in English only. If you ask a friend or family member to help you access or navigate My UNC Chart you may be providing them access to your private medical information. If you would prefer help by an employee of UNC Health, please let a staff member know during your visit.

If you have questions, please call UNC Health Outpatient Access Center (888) 996-2767.